## **Adding a Contract to a PO Line**

## Core-**OT**

Core-CT 9.1 has two options for associating a **Contract ID** to a line on a purchase order. The buyer can use the **Contract Lookup** to select the desired ID from a list of those available contracts the state has with the vendor. Alternately they can use the new **Contract Search** icon to look up the contract details before adding it to the line.

In this example a buyer adds the contract reference to both lines of a new PO using both **Contract Lookup** and **Contract Search** options.

## **Procedure**

**ORACLE** avorites | Main\_Menu > Purchasing > Purchase Orders > Add/Update POs New Window O Help Personalize Page Thttp Maintain Purchase Order **Purchase Order Business Unit:** DOTM1 PO Status:  $\overline{\mathbf{y}}$ Open<br>Not Chk'd PO ID: **NEXT Budget Status:**  $\ddot{\phantom{0}}$ Hold From Further Processing Copy From  $\blacktriangleright$  Head \*PO Date: 12/20/2012 Vendor Search Vendor Details 541904151F-001 \*Vendor **Receipt Status: Q** EPLUS TECHNOLOGY INC Not Recyd \*Vendor ID: 0000064731 Dispatch \*Disnatch Method: Email \*Buver: TurbertJ **Q** DOT-TURBERT Julie **Amount Summary** PO Reference: Cisco Products Merchandise:  $\begin{array}{r} \n 10,450.00 \quad \text{Calculate} \quad \text{} \end{array}$ **Header Details Activity Summary** PO Defaults Freight/Tax/Misc.: **Total Amount:** Edit Comments 10,450.00 USD PO Activities Add ShipTo Comments Total PO Obligation:  $0.000$  USD Add Items Fron Purchasing Kit Catalog Item Search ┉▛╷▓ Ship To Contract  $Receiving$ PO Qty \*UOM Category  $Pric<sub>6</sub>$ Line Statu: Item  $\overline{\mathbb{B}}$ 三四眼 10.0000 EA 260000 £. q ADJ COMPUTER  $9,950.00$  Open  $\circ$ OMPUTER DISPLAY : <sup>[7]</sup> £  $|2\rangle$ 昌 Q 500.00 Open 2.0000 EA 2 260000 250.0000 **View Printable Version** Close Short All Lines ... More  $\ddot{\phantom{0}}$ \*Go to **View Approvals** 

Navigation: Purchasing > Purchase Orders > Add/Update POs

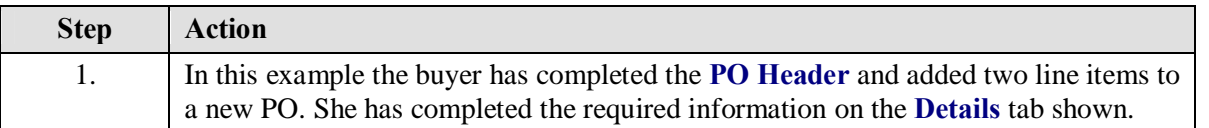

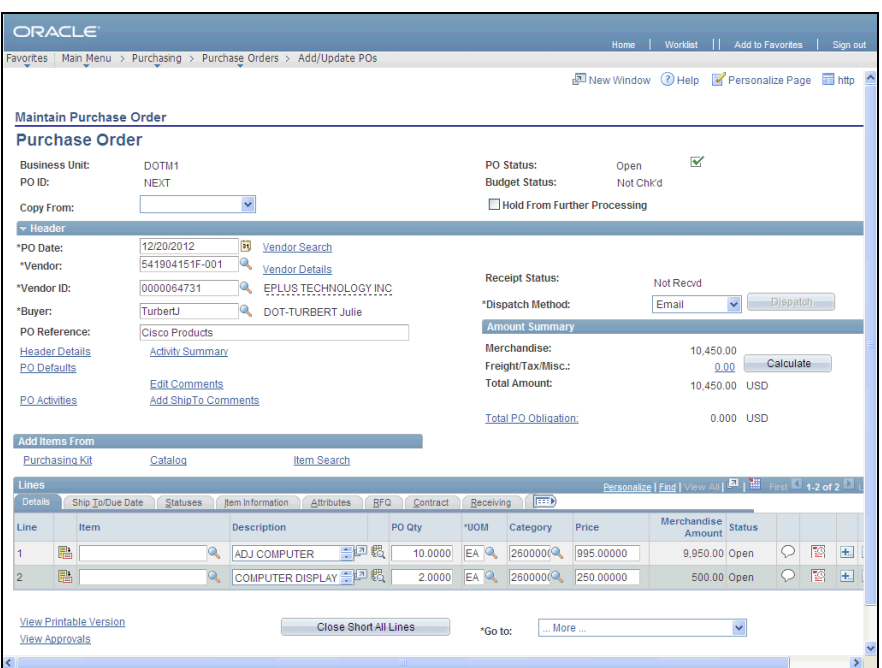

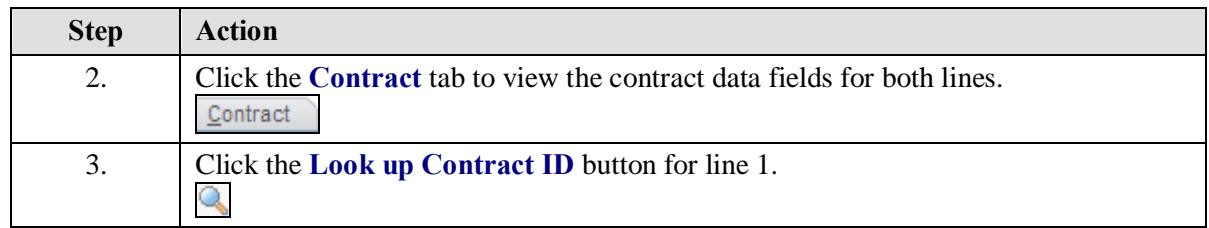

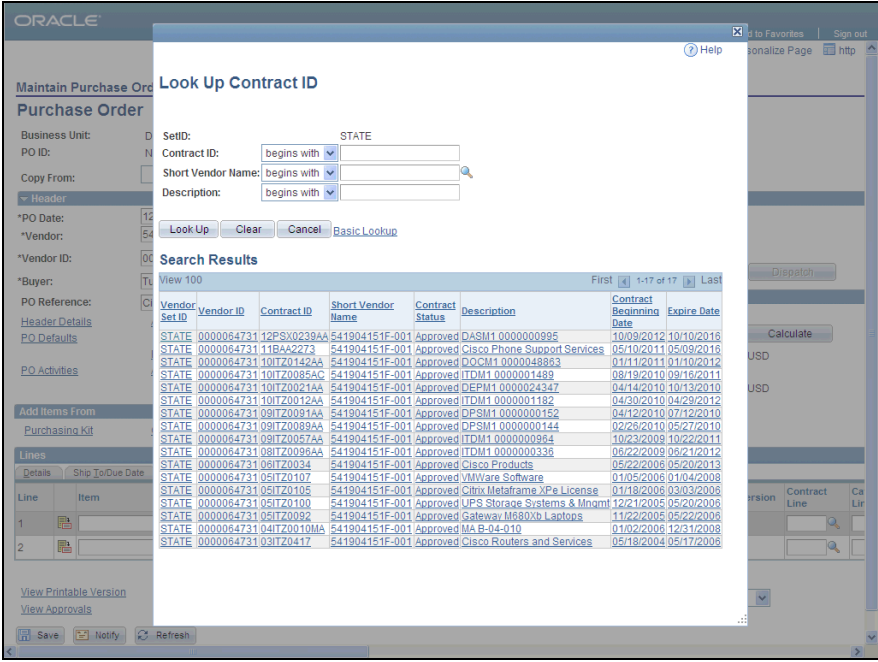

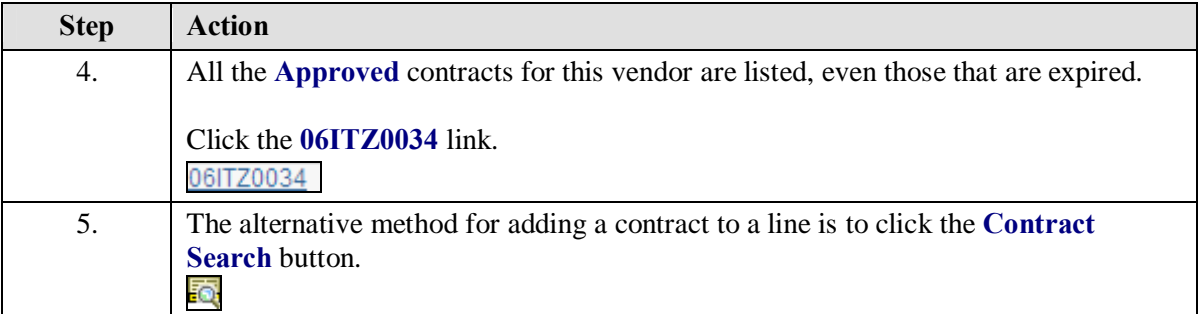

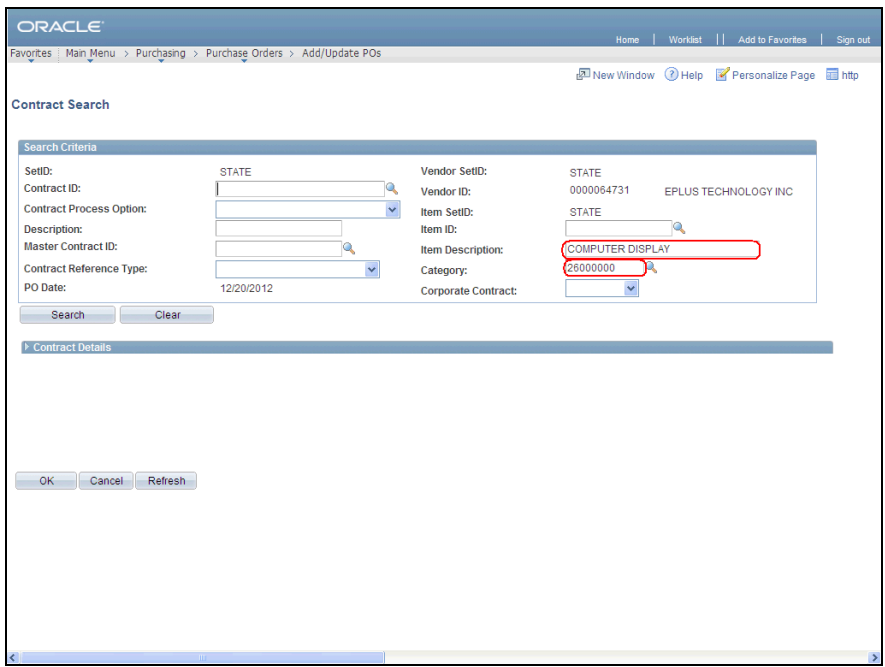

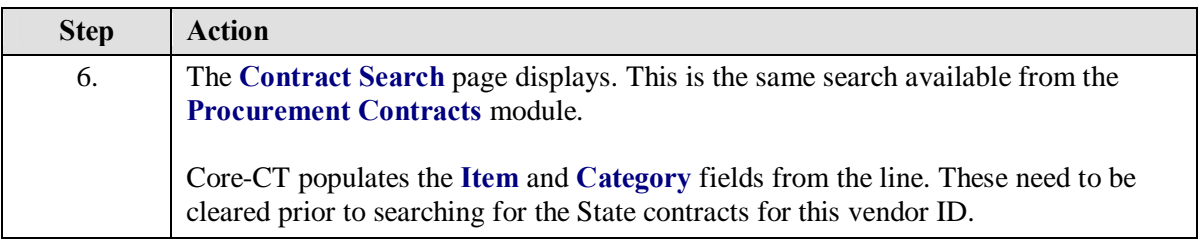

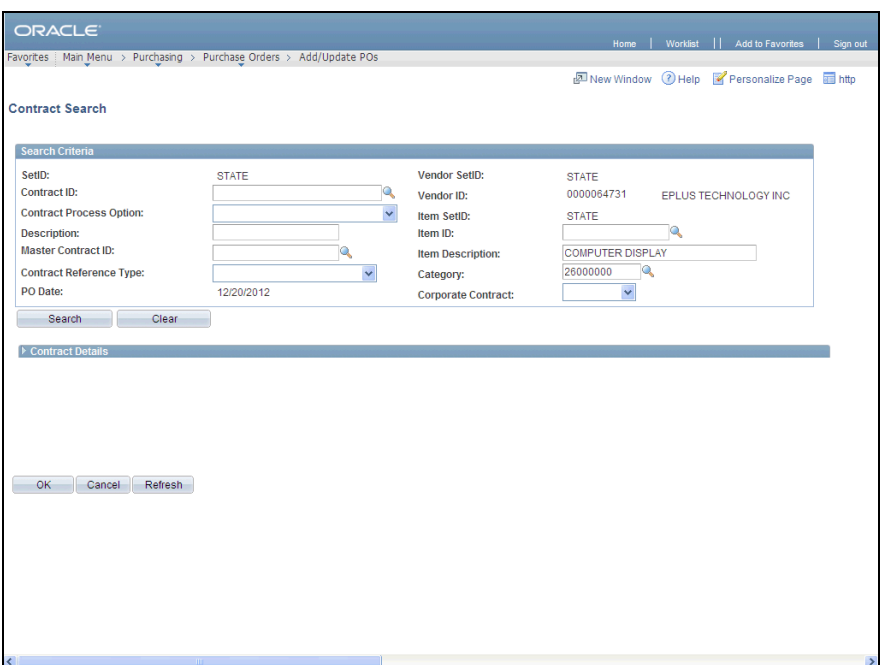

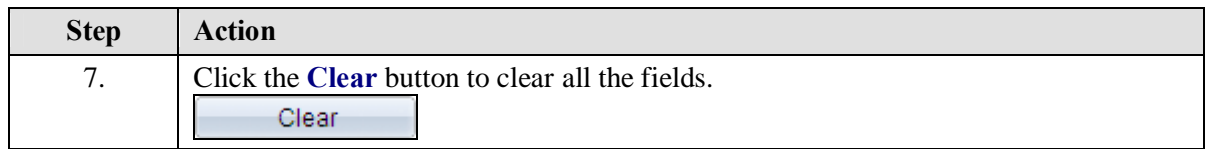

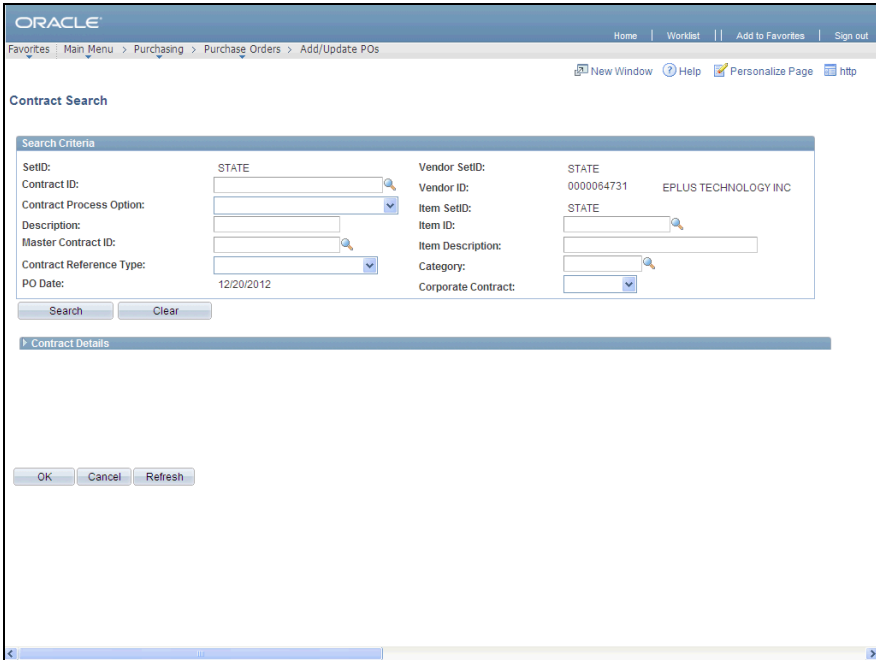

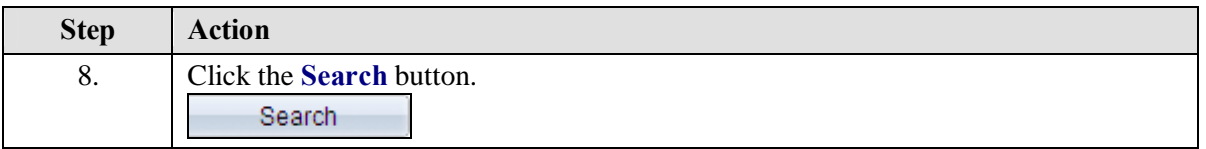

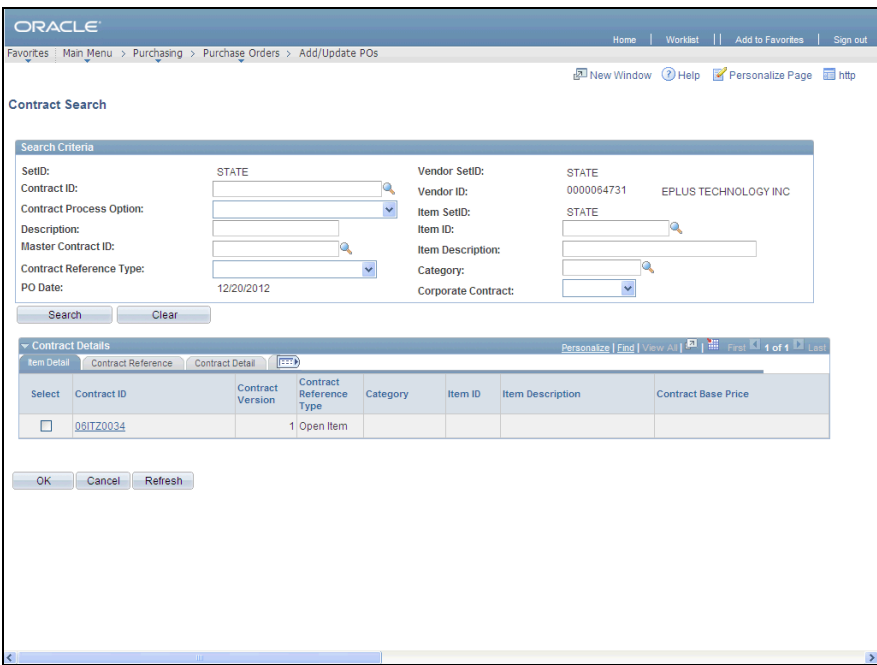

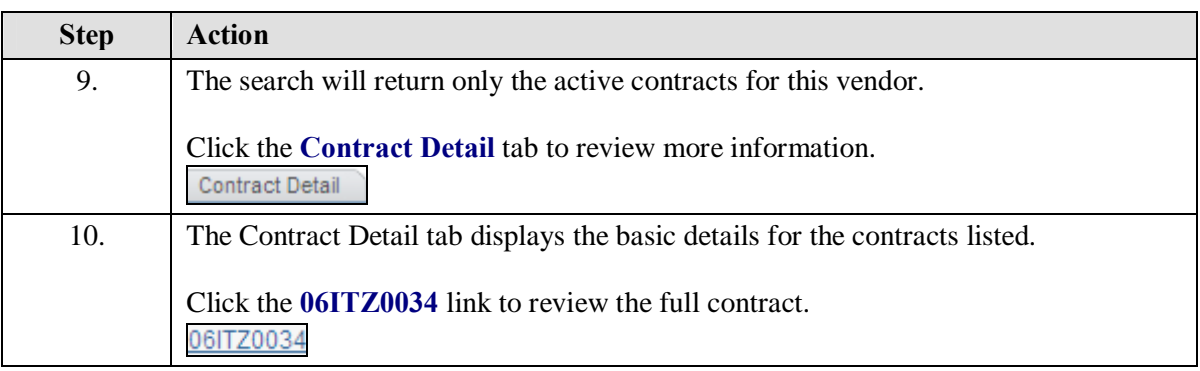

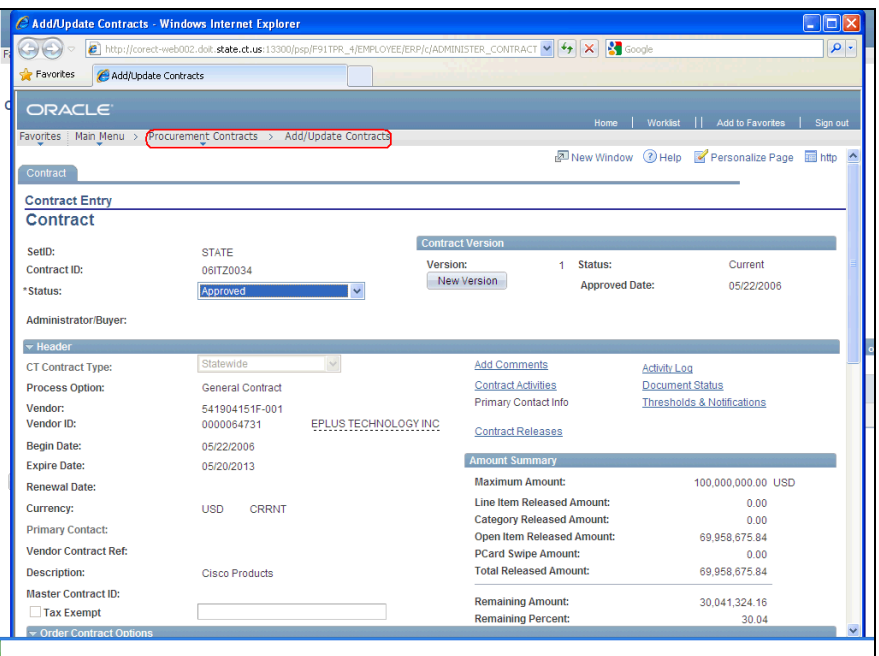

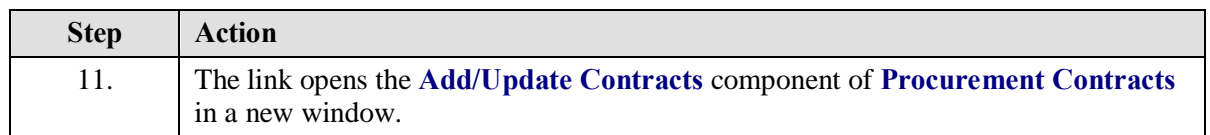

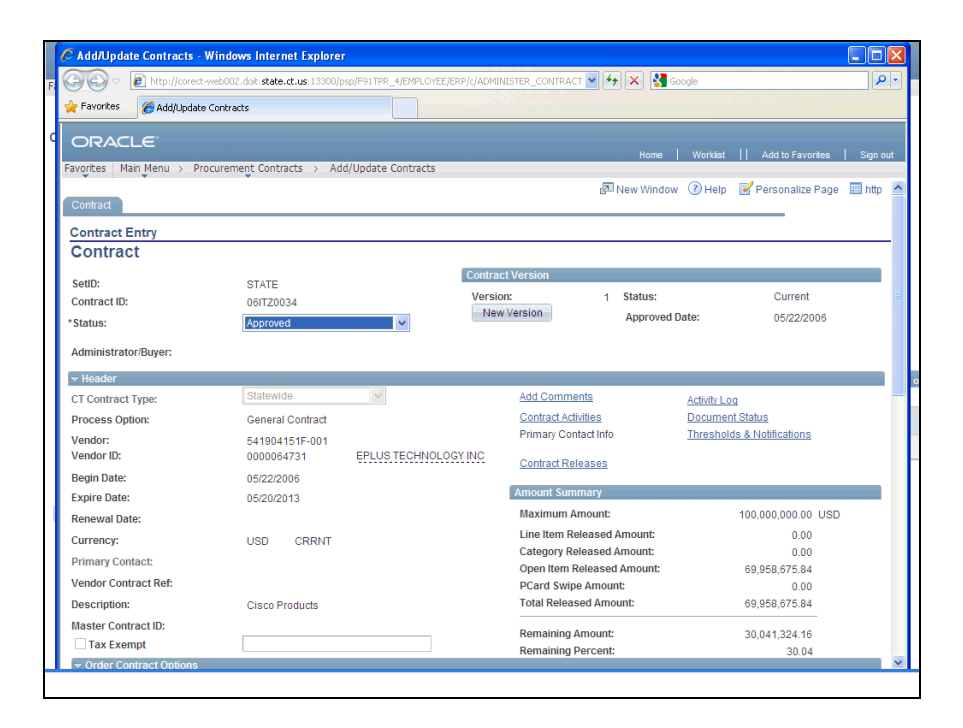

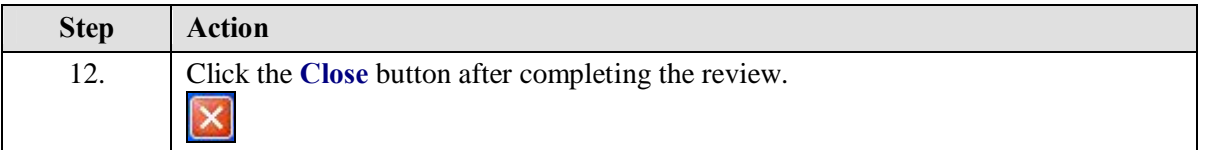

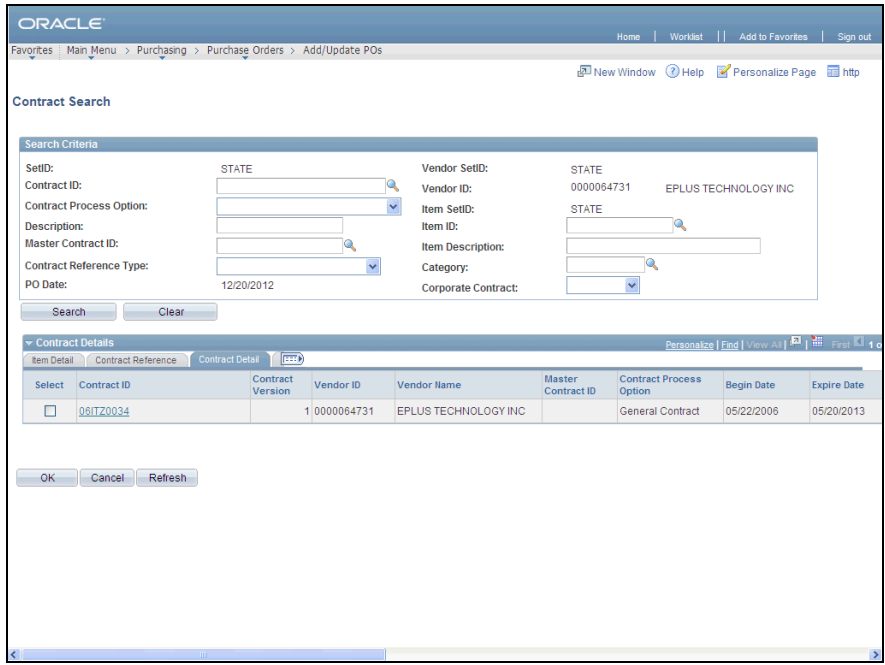

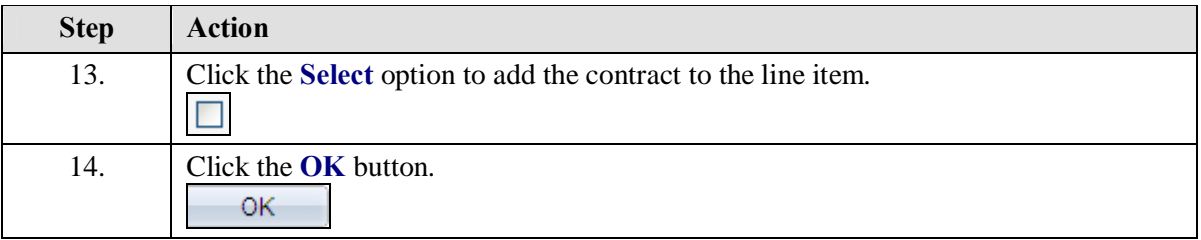

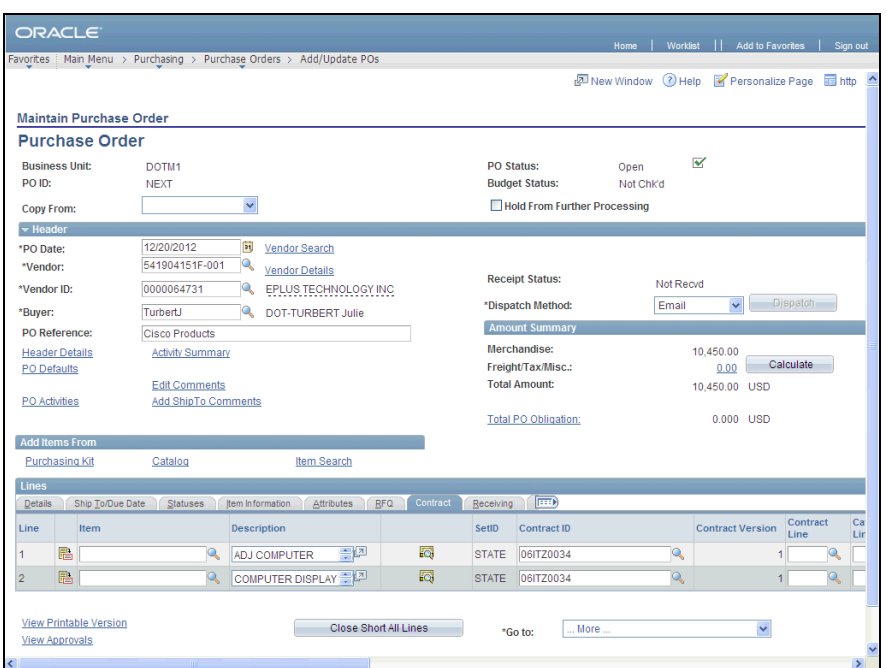

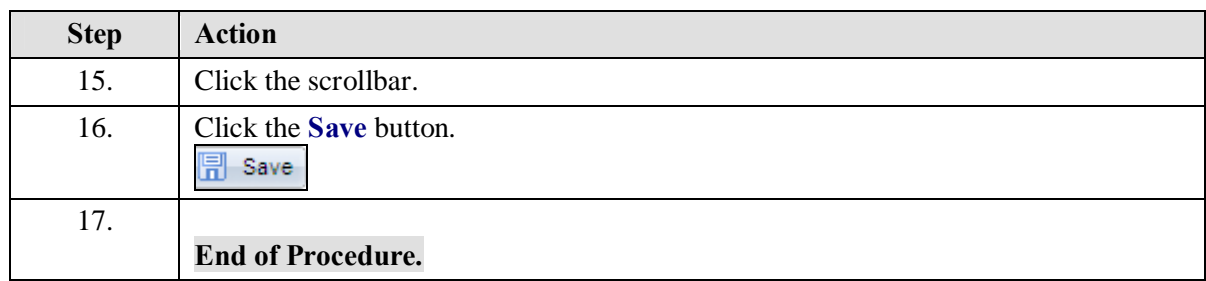